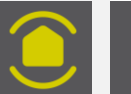

## **APPLICATION E-ONE – Code d'accès erroné**

## **1 ère solution**

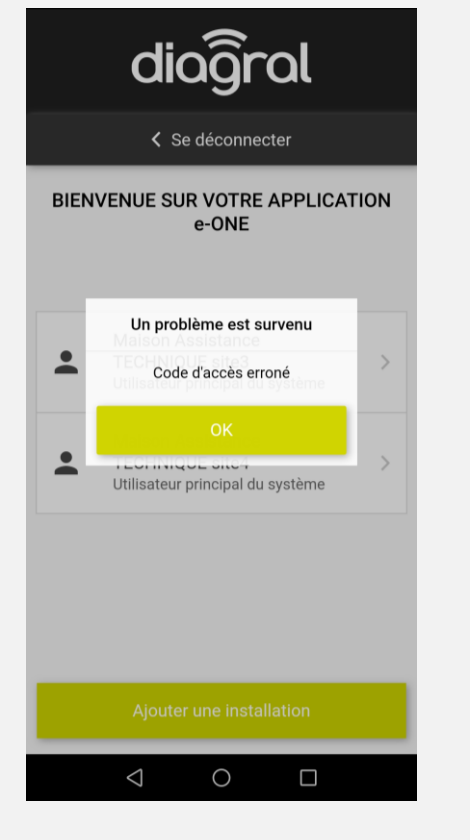

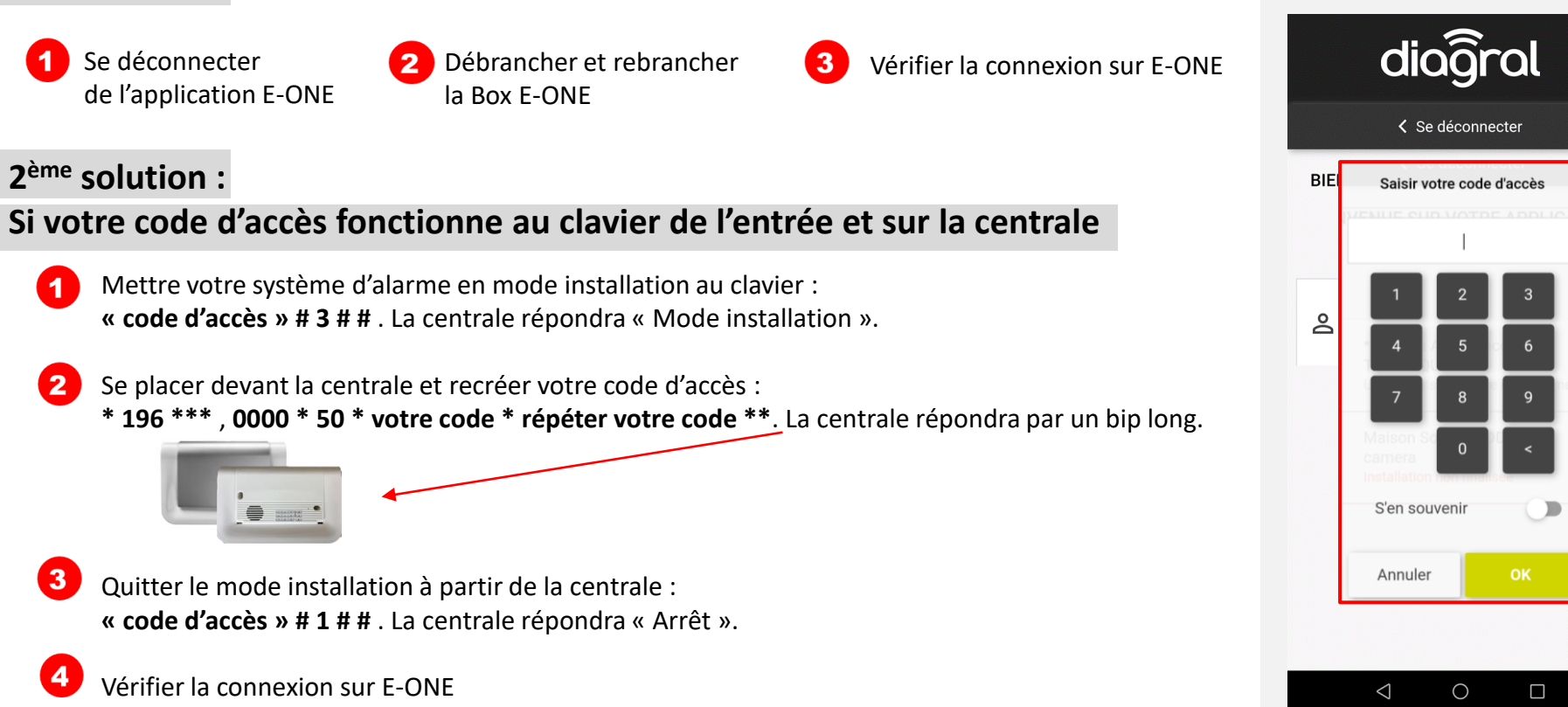

## **3 ème solution : Si vous avez oublié votre code d'accès**

- 1. Se déconnecter de l'application E-ONE
- **2. Démonter la centrale. La centrale sonnera.**
- 3. Enlever les piles ou débrancher la prise puis la batterie du module GSM.
- **4. Remettre la batterie du module GSM puis les piles ou rebrancher la prise.**
- **La centrale annoncera « Mode installation ».**

5. Créer votre code d'accès **: \* 196 \*\*\*** , **0000 \* 50 \* votre code \* répéter votre code \*\***.

**ION** 

- La centrale répondra par un bip long.
- 6. Quitter le mode installation à partir de la centrale : **« code d'accès » # 1 # #** .
- La centrale répondra « Arrêt ».
- 7. Vérifier la connexion sur E-ONE

## Vous rencontrez des difficultés contacter le service technique au 04 76 92 83 20 choix 1